## Releasenotes ny ÄTA och Tidlista

### ÄTA-formuläret

Ätan och tidlistan får nytt utseende.

Detta för att passa de flesta typer av enheter bättre tex. mobiltelefoner.

Precis som förut måste man klicka på Visa ÄTA-formuläret för att det skall visas.

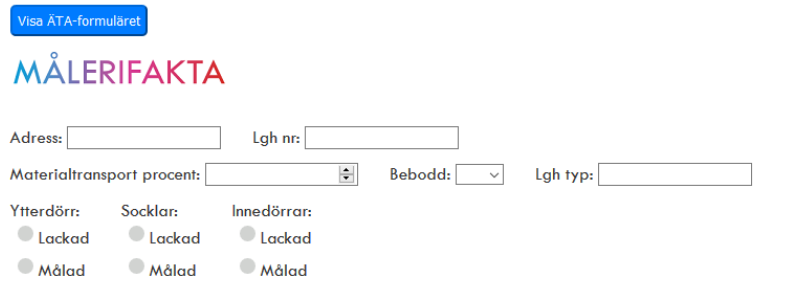

Formuläret är nu radbaserat per utrymme. Välj det eller de utrymmen som du vill registrera uppgifter i . Utrymmen med registrerad data blir grönmarkerade.

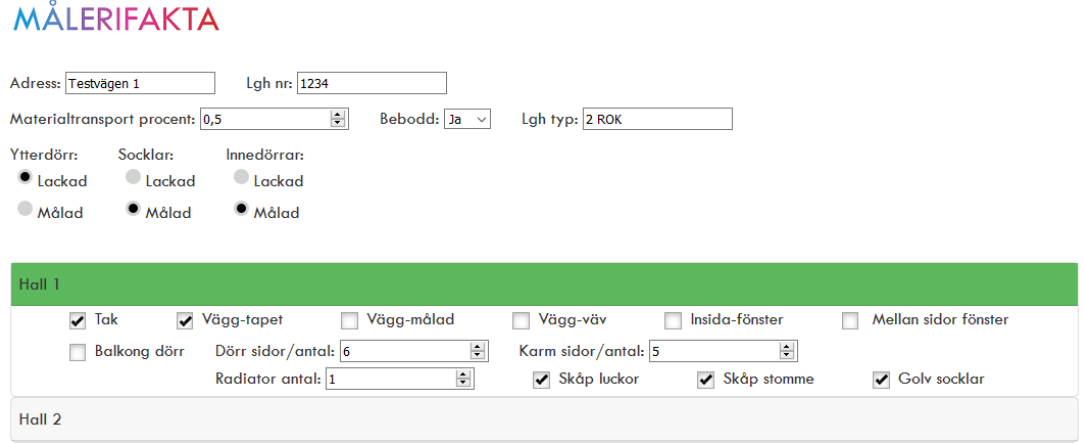

Här är ett exempel på när flera utrymmen har registrad data.

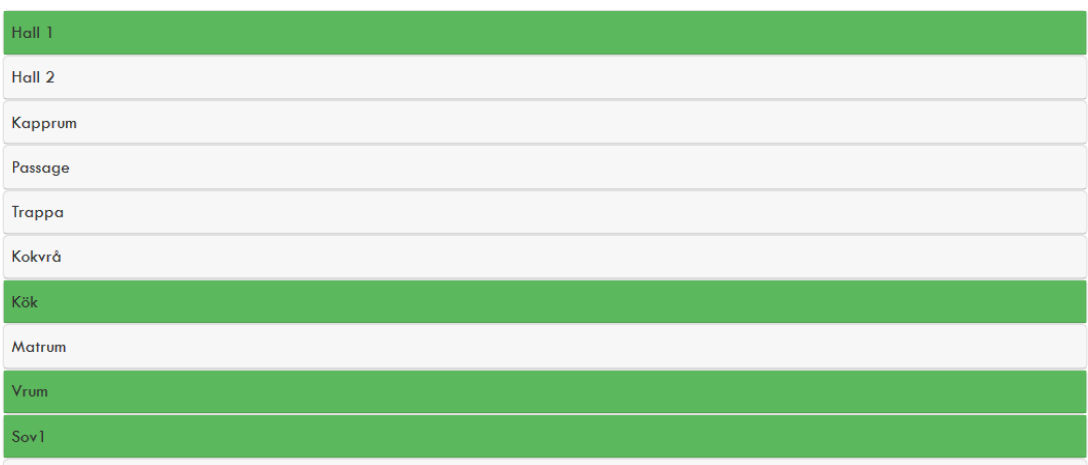

Det skrivbara formuläret för tillkommande arbeten ligger precis som förut nedanför det ikryssningsbara formuläret för respektive utrymme. Tänk på att rutorna för text är låsta med ett visst antal tecken så när rutan är full måste man byta rad manuellt.

## Tillkommande arbeten utöver standard

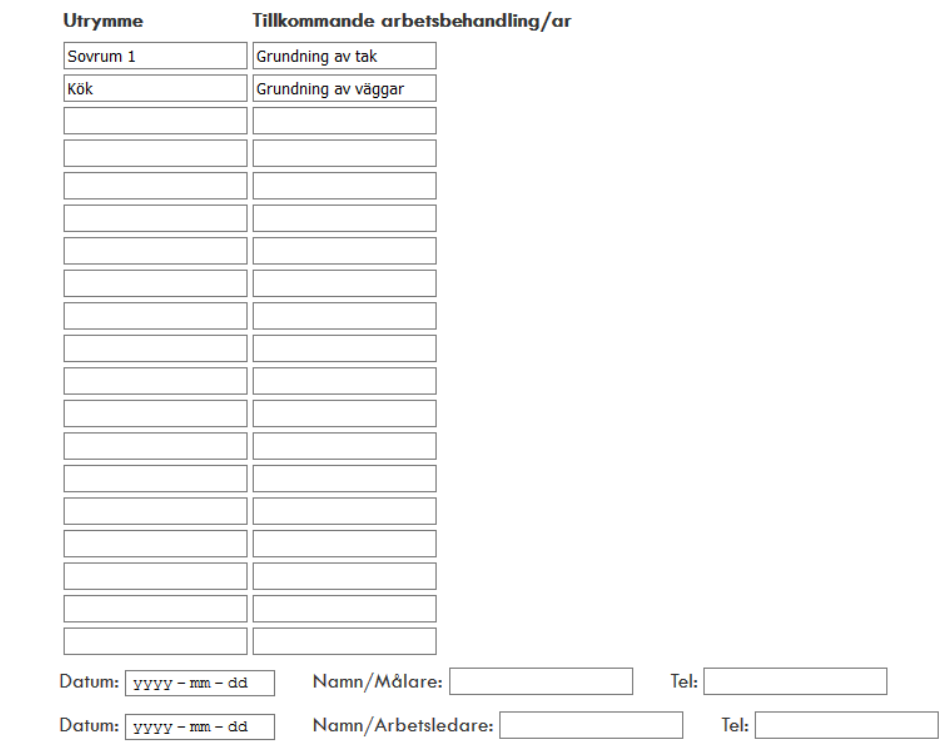

ÄTA (Ändring, Tillägg och Avdrag)

Spara ÄTA formuläret

Därefter är det bara att klicka på Spara ÄTA-formuläret.

ÄTA:n kommer då visas som bifogad.

# ÄTA BLANKETT

#### Självdeklaration av utfört arbete

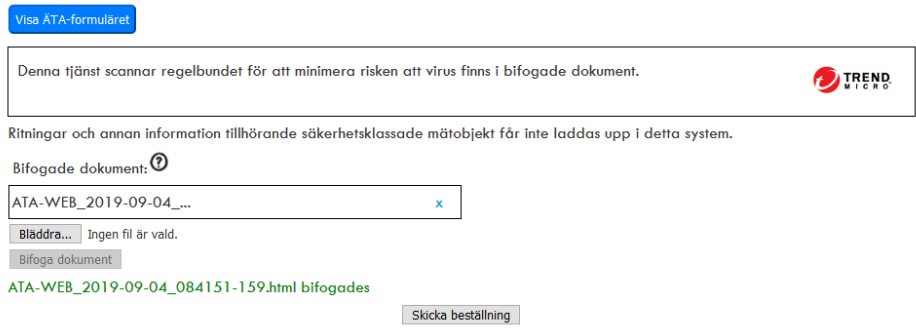

Man kan naturligtvis precis som förut bifoga andra typer av filer till beställningen. Klicka då på bläddra och leta upp den fil du vill bifoga till uppdraget. När filen är uppladdad, komihåg att klicka på Bifoga dokument så att filen bifogas på rätt sätt till uppdraget.

Klicka på sedan skicka beställning när du bifogat ÄTA-formuläret eller de övriga dokument som du vill ha med i beställningen.

### Tidlistan

Precis som förut går man in på det uppdrag man vill registrera tid på och klickar på knappen Tidlista / Dekl.

## **MINA BESTALLNINGAR**

Här visas alla dina beställda uppdrag.

Mätuppdrag nr 1296833

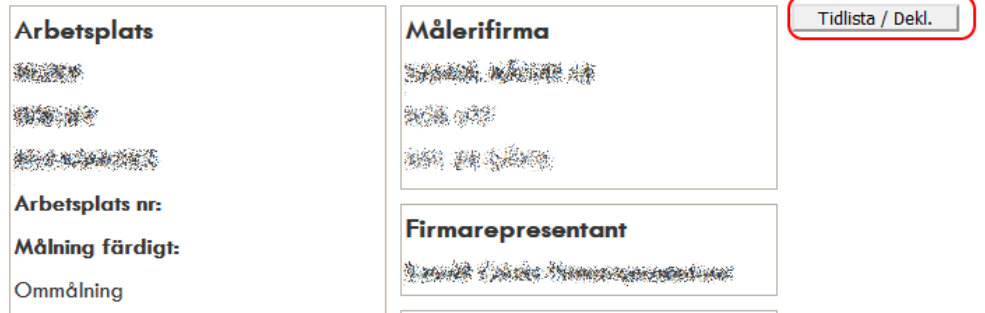

Klicka sedan på pilen för att välja målare / lärling i listan.

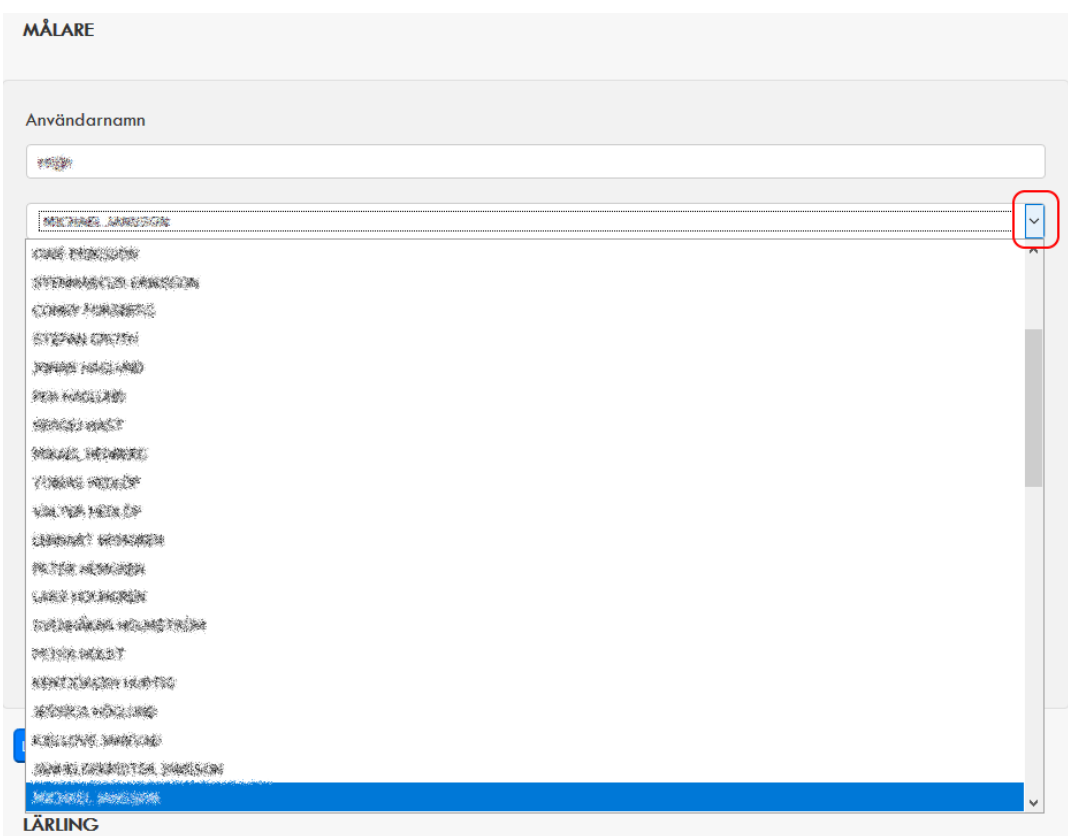

Registrera sedan tiden i rutorna som förut. Lägg till fler målare eller lärlingar vid behov.

Delen för lärlingar ligger nedanför som förut.

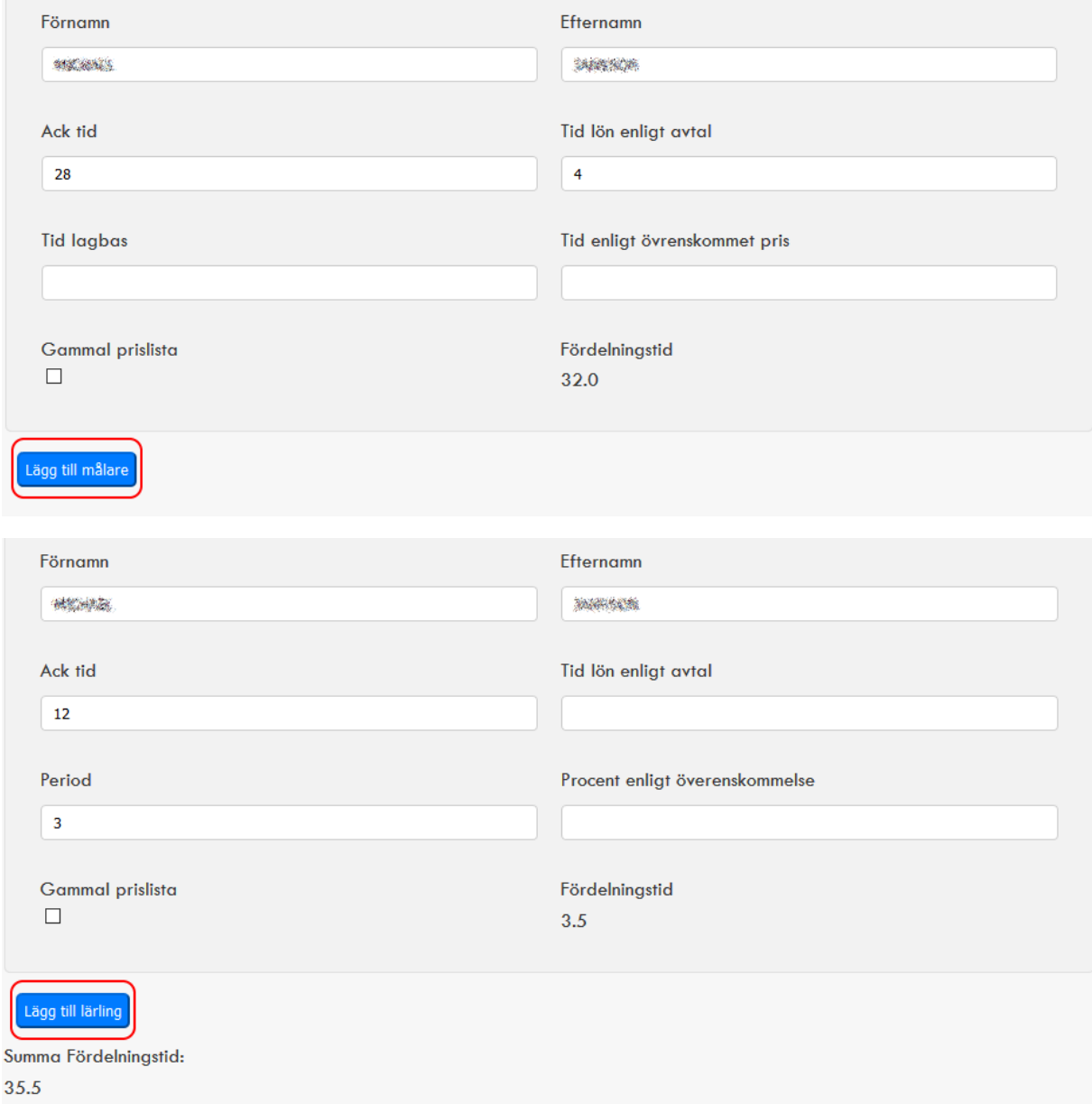

Möjligheten att bifoga ÄTA-formuläret eller andra dokument finns fortfarande kvar även på tidlistan. När allt är bifogat och tiden registrerad klicka på spara och ange som klar.

r.

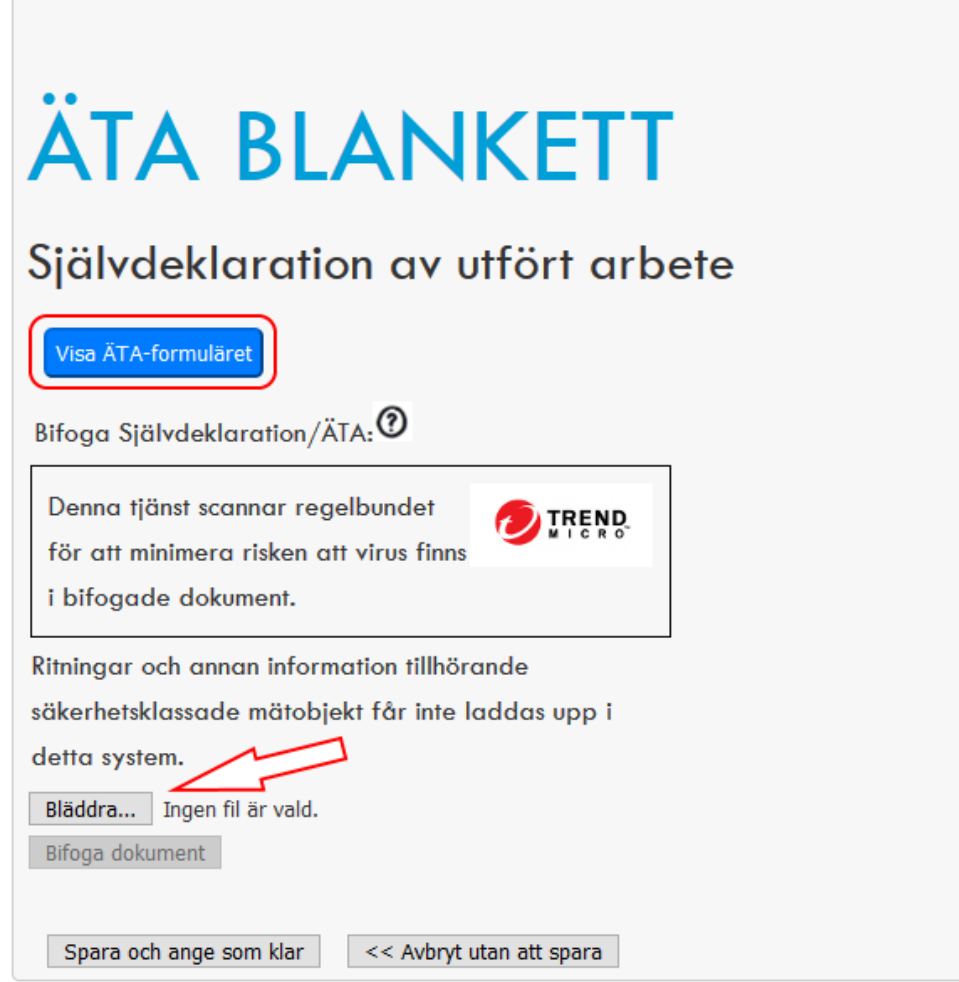

Firmarepresentanten har samma möjlighet att bifoga ÄTA och dokument som målare vid godkännande av tidlistan.